### **사용설명서**

### **L1742PX**

**사용전에 안전을 위한 주의사항을 반드시 읽고 정확하게 사용하세요. 사용 설명서(CD)를 읽고난 후 사용하는 사람이 언제나 볼 수 있는 장소에 필히 보관하세요. 제품에 붙어있는 라벨에는 서비스 받을때 필요한 정보가 들어있으니 참고하세요.**

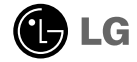

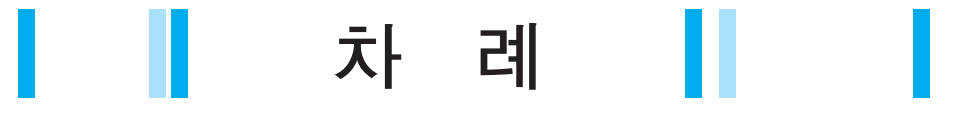

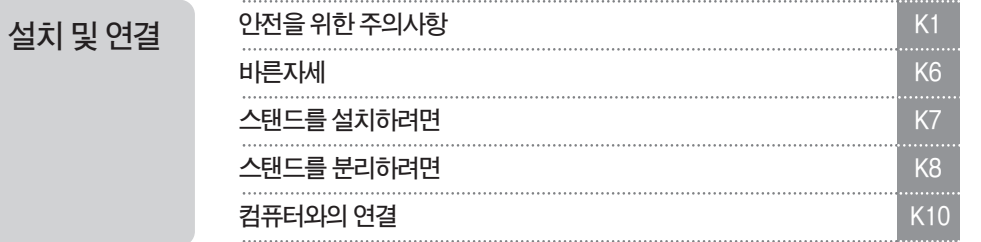

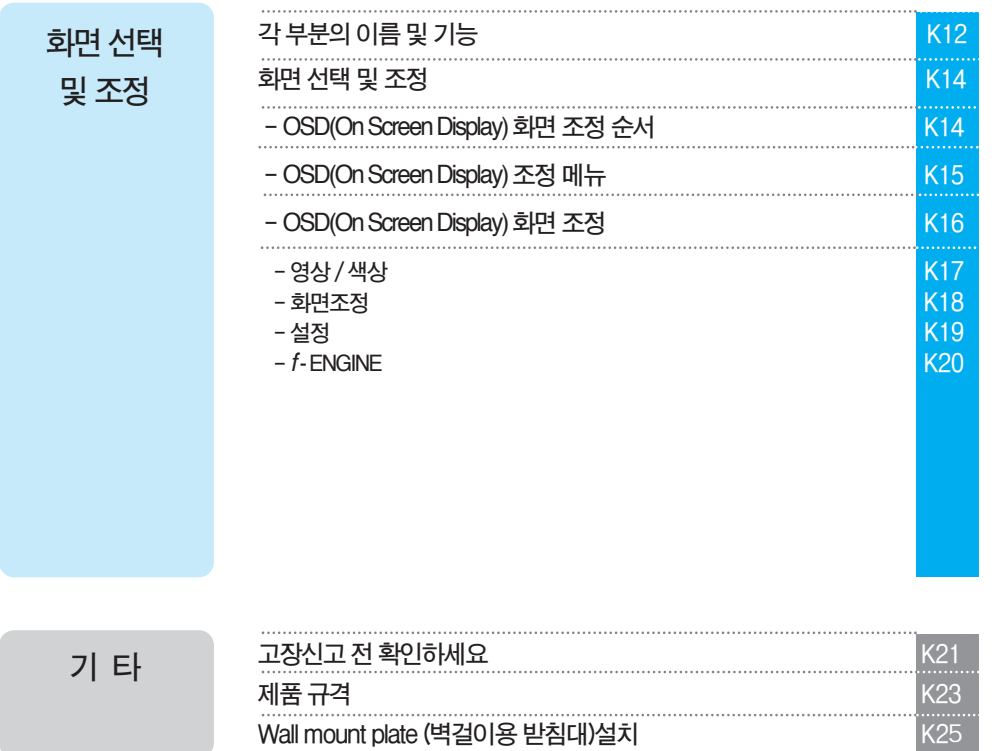

 $\bullet$ 

**설 치 및**

**연 결**

**정**

**기 타**

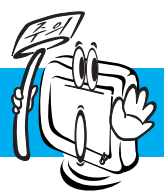

# **안전을 위한 주의 사항**

**다음에 표시되어 있는 안전에 관련된 주의사항들은 제품을 안전하고 정확하게 사용하여 예기치 못한 위험이나 손해를 사전에 방지하기 위한 것입니다.**

**주의사항은'경고'와'주의'두 가지로 구분되어 있으며, 각각의 의미는 다음과 같습니다. 경고 및 주의 : 특정조건에서 위험이 발생할 우려가 있으므로 주의하라는 기호입니다. 금 지 : 이 그림 기호는 해서는 안되는 내용입니다.**

### **제품설치시주의사항**

**지시사항을 위반하였을 때, 심각한 상해나 사망이 발생할 가능성이 있습니다**

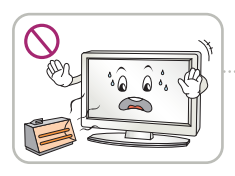

**화기 및 난로와 같이 뜨거운 물 건 가까이 놓지 마세요. 화재의 위험이 있습니다.**

 $\frac{1}{2}$  $\geq$ 

**연기가 나거나 이상한 소리, 냄새가 날 때는 전원 코드를 빼고 서비스 센터로 연락하세요. 감전, 화재의 원인이 됩니다.**

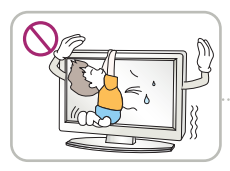

**설치된 제품에 절대 어린이가 매달리거나 올라타지 않도록 하 세요.**

**넘어지거나 떨어져서 상해의 원인이 될 수 있으니 어린이들에게 주 의시켜 주세요.**

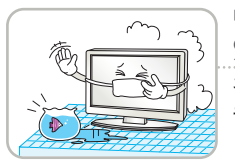

**먼지가 많은 장소나 물기가 있는 곳에 설치하지 마세요. 감전, 화재 및 제품 손상의 원인이 됩니다.**

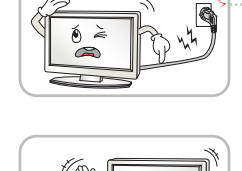

 $\hat{Q}$   $\hat{Q}$  $\sim$ 

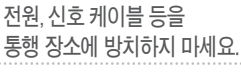

**걸려 넘어지는 경우 감전, 화재, 제품 파손 및 신체 상해의 위험이 있습니다.**

**제품을 포장하는 방습제나 비닐 포장지는 아이들의 손이 닿지 않도록 보관하여 주세요.**

**실수로 먹었을 경우에는 즉시 토하게 하고 가까운 병원으로 가세요.**

**목욕탕이나 비바람에 노출된 장소 또는 물이 튀는 곳 등 습기가 많은 곳에 설치 하지 마세요. 감전, 화재 및 제품 고장의**

**원인이 됩니다.**

**물건을 떨어뜨리거나 충격을 주거나 제품 화면에 장난감이나 물건을 던지지 마세요.**

**사람이 다치거나, 제품 고장, 화면 파손의 원인이 됩니다.**

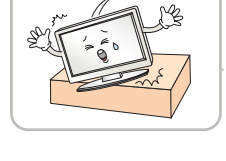

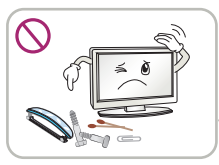

**동전, 머리핀, 쇠붙이 등의 금속류나 종이, 성냥 등 불에 타기 쉬운 물건을 집어 넣지 마세요. 특히, 어린이들에게 주의시켜 주세요.**

**떨어뜨리거나 케이스가 파손된 경 우 전원을 끄고 전원 플러그를 뽑**

**감전, 화재의 원인이 됩니다. 서비스 센터로 연락하세요.**

**으세요.**

**화재,감전의원인이됩니다. 이물질이들어갔을경우전원코드를빼고 서비스센터로연락하세요.**

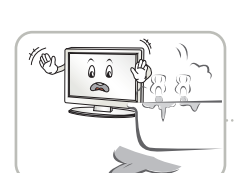

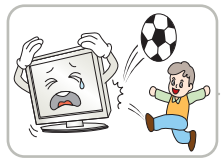

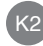

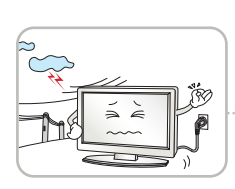

**천둥, 번개 시 전원 코드 및 신호 케이블은 위험함으로 절대 만지지 마세요. 감전의 위험이 있습니다.**

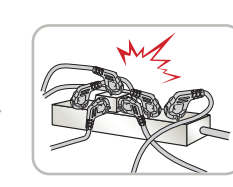

**멀티 콘센트 사용시 여러기기를 동시에 사용하지 말고 접지 단자가 있는 전용 멀티 콘센트를 사용하세요. 과열로 인한 화재의 원인이 됩니다.**

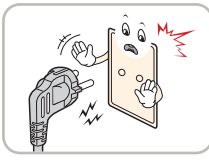

**반드시 접지가 된 콘센트에 전원 케이블을 연결하세요. 전기적 쇼크(감전) 및 상해를 입을 수 있습니다.**

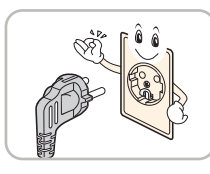

**정격 전압에서 사용하세요. 제품 손상 및 감전의 원인이 됩니다.**

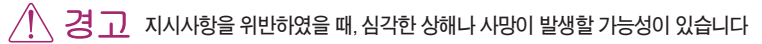

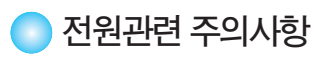

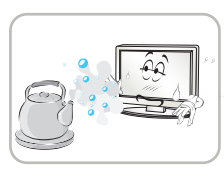

**조리대와 가습기 옆 등 기름이나 수 증기가 닿을 수 있는 장소에 설치하지 마세요. 화재,감전의원인이될수**

**있습니다.**

**있습니다.**

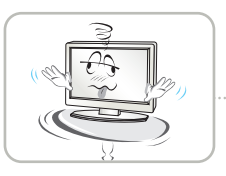

 $\overrightarrow{ex}$ 

**제품이떨어지거나,뒤집혀서 다칠수있습니다.**

**심한 곳에는 설치하지 마세요.**

**등 불안정한 장소 및 진동이**

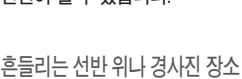

**내부 온도 상승으로 인한 화재의 원인이 될 수 있습니다.**

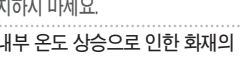

**책장이나 벽장 등 통풍이 되지 않는 장소 및 카펫트나 방석 위에 설 치하지 마세요.**

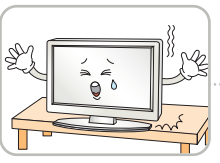

**장식장 또는 선반위에 설치할 때는 제품 밑면 끝부분이 앞쪽으로 돌출되지 않도록 하세요. 무게중심불균형으로제품이떨어져 신체상해나제품파손의원인이 됩니다.필히,장식장또는선반은**

**제품크기에알맞은것을사용하세요.**

**직사광선에 노출된 곳에 설치하지 마세요. 손상되거나 화재의 위험이**

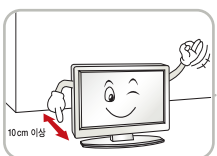

**벽으로부터 일정거리(10cm) 이상을 두어 통풍이 잘되게 하세요.**

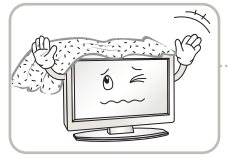

**막히지 않도록 하세요. 내부온도 상승으로 인한 변형이나 화**

**재의 원인이 됩니다.**

**설치하세요.**

**전자파 장해가 없는 곳에**

**테이블보나 커튼 등으로 통풍구가**

**결**

**재의 원인이 됩니다.**

**내부온도 상승으로 인한 변형이나 화**

**지시사항을 위반하였을 때, 경미한 상해나 제품 손상이 발생할 가능성이 있습니다**

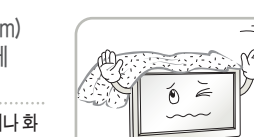

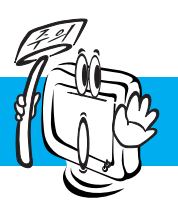

# **안전을 위한 주의사항**

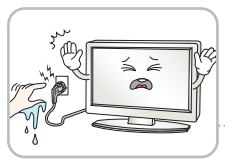

**젖은 손으로 전원 플러그를 만지지 마세요. 코드 핀에 물기나 먼지가 있 을 경우 충분히 건조시키거나 닦아 낸 후 사용하세요. 감전의 위험이 있습니다.**

**전원 플러그가 흔들리지 않도록 확실하게 꽂아 주세요. 콘센트 끼우는 부분이 헐거울 때**

**는 사용하지 마세요. 접속이 불안정한 경우 화재 및 감전의 원인이 됩니다.**

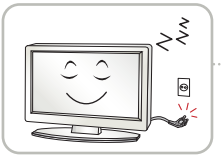

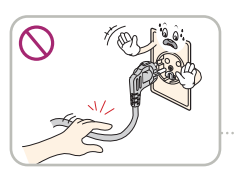

**장시간 사용하지 않을 경우에는 전원케이블을 빼세요.**

**먼지가 쌓여 발열, 발화 및 절연열화에 의한 누전, 감전 및 화재의 위험이 있습니다.**

**전원 케이블을 뺄때는 플러그를 잡고 빼고, 전원 코드를 무리하게 구부리거나 무거운 물건에 눌리지 않도록 하세요. 전선이 파손되어 감전, 화재의 원인이 됩니다.**

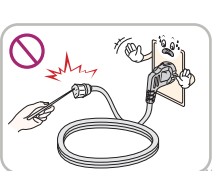

**전원 케이블이 콘센트에 연결된 상태에서 다른 한쪽의 홈에 젓가락 등 전도체를 넣지 마세요. 또한, 콘센트에서 전원 플러그를 뺀 후 바로 만지지 마세요. 감전의 원인이 됩니다.**

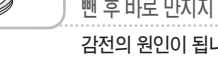

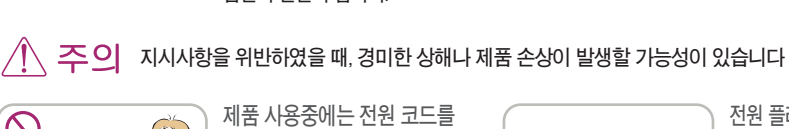

**제품 사용중에는 전원 코드를 분리하지 마세요. 전기적인 충격으로 제품이 손상될 수 있습니다.**

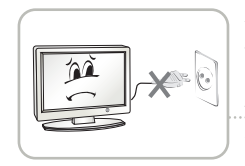

**전원 플러그를 콘센트에 꽂거나 뽑아서 MNT를 켜거나 끄지마세요. (전원 플러그를 스위치 용도로 사용하지 마세요.) 감전이나고장의원인이됩니다.**

**전원 코드를 열기구에 가까이 닿지 않게 하세요. 코드의피복이녹아서화재,감전의 원인이될수있습니다.**

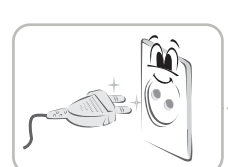

**전원 플러그 핀 부위 또는 콘센트에 먼지 등이 묻어 있을 때에는 깨끗이 닦아 주세요. 화재의원인이될수있습니다.**

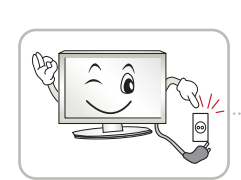

**주전원 차단장치는 전원코드이며, 이 차단장치는 쉽게 조작할 수 있는 위치에 있어야 합니다.**

### **제품이동시주의사항**

**지시사항을 위반하였을 때, 심각한 상해나 사망이 발생할 가능성이 있습니다**

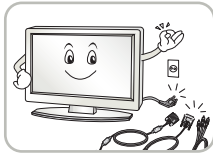

**이동하기 전에 반드시 전원을 끄고 연결된 모든 케이블을 분리하세요. 감전 및 제품 손상의 위험이**

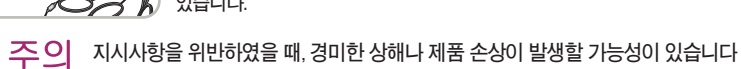

**있습니다.**

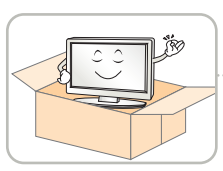

**제품이 넣어져 배달 되었던 박스는 버리지 마세요. 이동시에는 박스에 넣어서 이동하세요.**

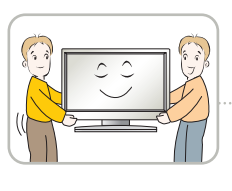

**제품이 무거우므로 포장을 풀거나, 들어서 옮길 때에는 반드시 두사람 이상이 함께 하세요. 신체상해 및 제품 손상의 원인이 됩니다. 떨어뜨린 제품을 다시 사용할 경우 감전 및 화재의 원인이 되므로**

### **제품사용시주의사항 서비스 센터로 연락하세요.**

**지시사항을 위반하였을 때, 심각한 상해나 사망이 발생할 가능성이 있습니다**

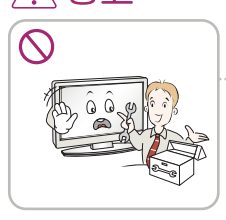

**사용자가 임의로 절대 분해하거나 수리, 개조하지 마세요. 감전, 화재의 원인이 됩니다. 점검, 조정, 수리가 필요할 때는 서비스 센터로 연락하세요.**

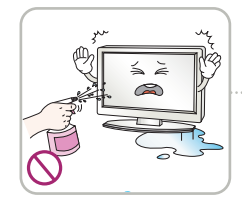

**청소할 때 제품 각 부분에 직접 물을 뿌리지 마세요. 제품에 물이 들어가 거나 젖지 않도록 하세요.**

**화재, 감전의 원인이 됩니다.**

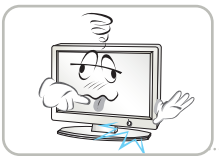

**화면이나오지않거나소리가나오지않 는등의고장상태에서사용하지마세요. 즉시전원스위치를끄고 전원플러그를 콘센트에서뺀후 서비스센터에연락해주세요.**

**물이 들어가거나 젖게하지 감전, 화재의 원인이 됩니다.**

**마세요.**

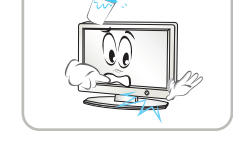

**기기 내부에 물, 이물질 등이 들어간 경우 우선 기기 본체의 전원 스위치를 끄고 전원 플러그를 콘센트에서 뺀 후 서비스 센터에 연락해 주세요.**

**감전, 화재의 원인이 됩니다.**

**리모컨 등에 사용하는 건전지를 교체 할 경우 어린이가 먹지않도록 주의하고,건전지는 어린이 손에 닿지 않는 곳에 두세요.**

**만일 어린이가 먹은 경우에는 즉시 의사와 상담하세요.**

**1년에한번쯤은판매점이나서비스 센터에 내부청소를 상담하세요.** 

**제품 내부에 먼지가 낀 채로 오랫동안 청소하지 않으면 화재, 고장의 원인이 될 수 있습니다.**

 $\infty$  $\sum_{k=1}^{\infty}$ 

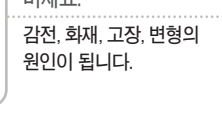

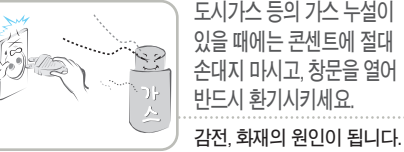

**도시가스 등의 가스 누설이 있을 때에는 콘센트에 절대 손대지 마시고, 창문을 열어**

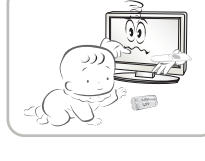

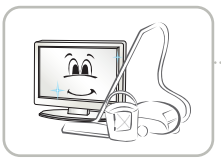

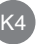

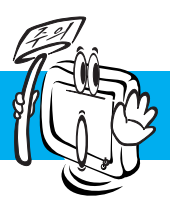

# **안전을 위한 주의 사항**

**지시사항을 위반하였을 때, 경미한 상해나 제품 손상이 발생할 가능성이 있습니다**

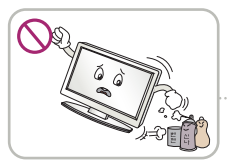

**인화성 유발물질을 제품과 가까운 곳에서 사용하거나 보관하지 마세요.**

**폭발이나 화재의 위험이 있습니다.**

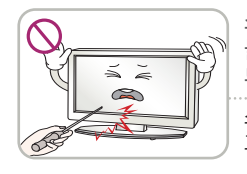

**스크린 표면을 손이나 뾰족한 물건(못, 연필, 펜 등)으로 강하게 누르거나 긋지 마세요. 스크린 표면이 상처 받을 수 있으며 고장의 원인이 될 수 있습니다.**

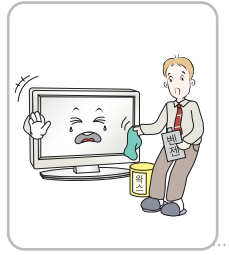

**제품을청소할때는전원코드를 빼고 부드러운 헝겊으로 가볍게 닦아주세요.분무기로물을 뿌리거나물걸레로닦지마세요. 특히,각종세정제,자동차및 공업용광택제,연마제,왁스, 벤젠,알코올 등을제품본체나 스크린에사용할 경우제품에 손상을주므로절대사용하지마세요.**

**화재, 감전 또는 제품 손상(변형, 부식 및 파손)을 유발하는 원인이 됩니다.**

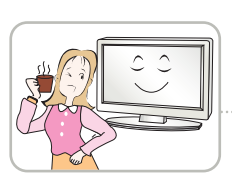

**장시간 사용시에는 건강과 시력 보호를 위해 휴식을 취하세요.**

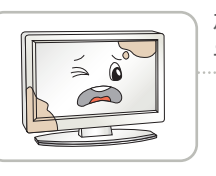

**제품은 항상 깨끗하게 유지해 주세요.**

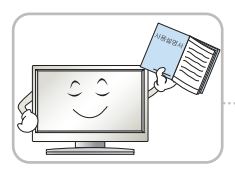

**사용설명서를 참조하여 해상도 및 주파수를 제품에 맞게 설정하세요.**

**시력이 나빠질 수 있습니다.**

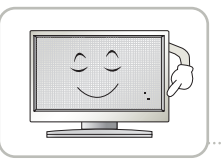

**LCD는 수백만개의 픽셀로 이루어지 는 고도의 기술을 요하는 제품으로 경우에 따라 사용 중 화면에 몇 개의 화소반점(빨강, 녹색, 흰색, 검정색)이 보일수 있습니다.**

**이는LCD의특성상보일수있는 현상으로제품의성능과는무관하며 고장이아닙니다.**

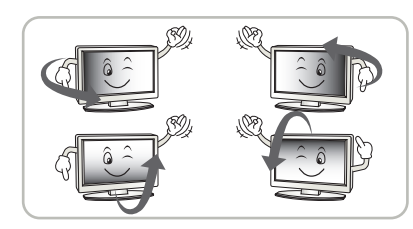

**LCD는 시야각의 특성에 의해 보는 위치에 따라 화면의 좌우 또는 상하의 밝기 및 색감이 달라보일 수 있습니다. 이는 LCD의 특성상 보일 수 있는 현상으로 제품의 성능과는 무관하며 고장이 아닙니다.**

#### **화면 잔상 시 주의사항**

- **•고정된 특정화면만을 장시간 사용 할 경우 화면에 손상을 주어 잔상이 남을 수 있으므로 주의해서 사용하세요.**
- **•모니터를 오래 사용하기 위해서는 화면 보호기(Screen saver)를 반드시 사용하세요.**

K5

**•이러한 현상은 타 회사 제품에서도 동일하게 발생되며, 이로 인한 발생은 보증서에 의해 보호 받지 못합니다.**

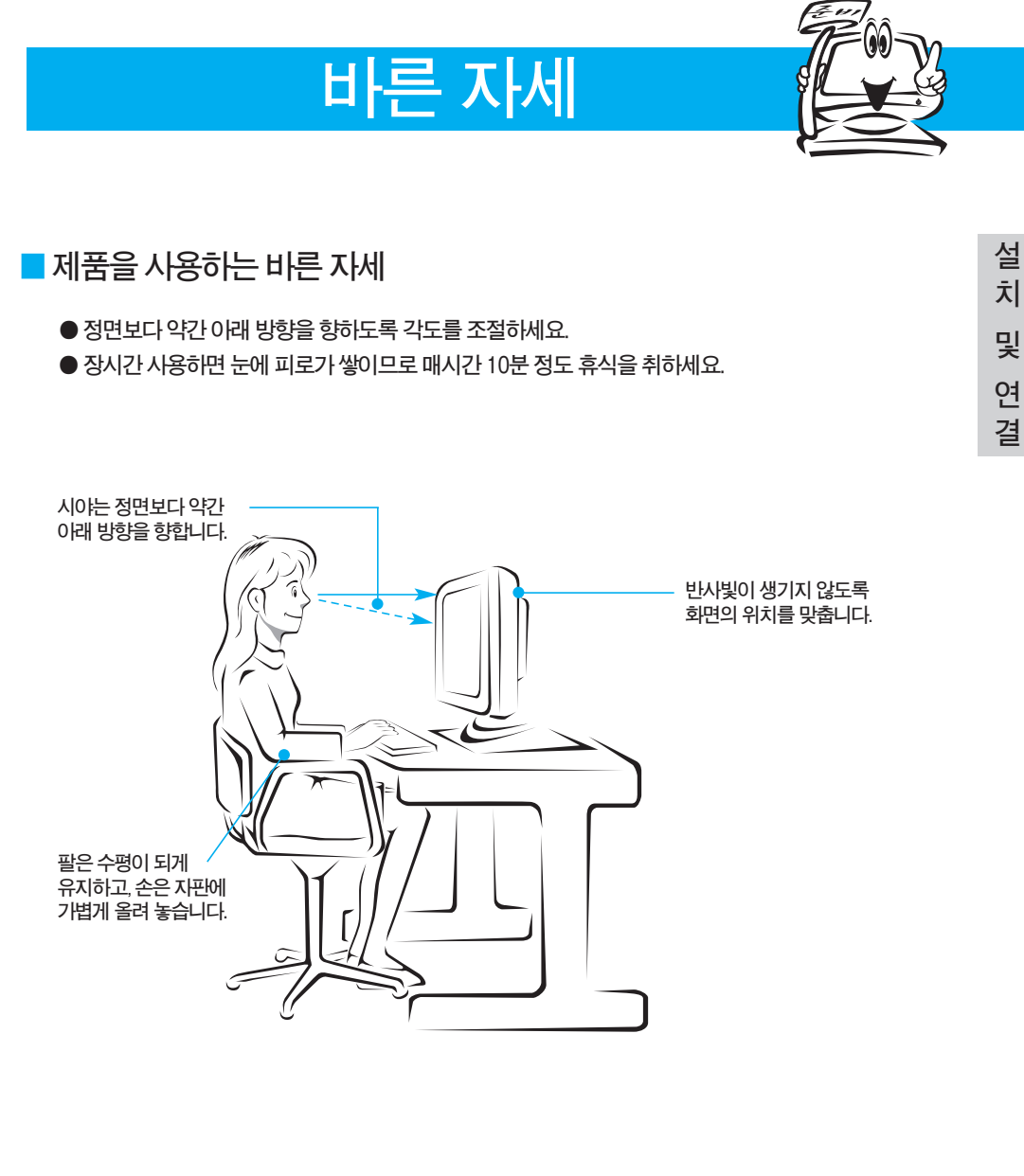

**치 및 연**

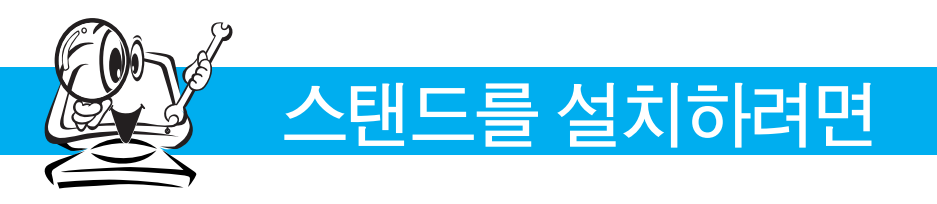

**먼저컴퓨터,모니터,주변기기의전원이꺼져있는지확인한후,다음과같이연결하세요.**

#### **스탠드를부착하려면 1. 먼저,아래그림과같이모니터의패널이바닥을향하도록합니다.패널보호를위해부드러운 천을바닥에깔아주세요. 2. 스탠드 베이스를 스탠드 바디에 장착하세요. 스탠드 베이스가 그림과 같은 방향이 되도록 고정 핀을 뽑지 마세요. 스탠드 베이스 스탠드 바디 (Stand Base) (Stand Body)**  $\ddot{=}$ **측면 고정 핀 FRONT**

**3. 모니터 스탠드를 준비한 <sup>후</sup> 고정 핀을 뽑으세요.**

**경고 : 반드시 스탠드 베이스가 장착된 모니터를 세운 상태에서만 테이프( Tape )와 핀( Lockingpin)을 제거 할 수 있습니다. 그렇지 않을 경우,스탠드의 돌출로 인한 부상의 위험이 발생할 수 있습니다.**

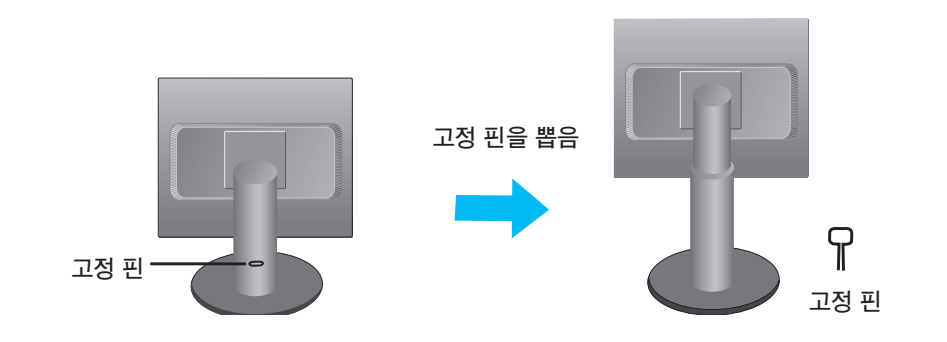

**중요**

**1. 일반적인 연결그림 이므로 고객이 갖고있는 제품과 달라 보일 수 있습니다. 2. 모니터 운반시, 제품을 거꾸로 한 채 스탠드 베이스만 잡으면 헤드부분이 분리되어 떨어지면 상해의 위험이 있으니 주의하세요.**

# **스탠드를 분리하려면**

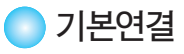

**먼저 컴퓨터, 모니터, 주변기기의 전원이 꺼져있는지 확인한 후, 다음과 같이 연결하세요.**

**1. 패널의위치를사용하기편하게조정하세요.**

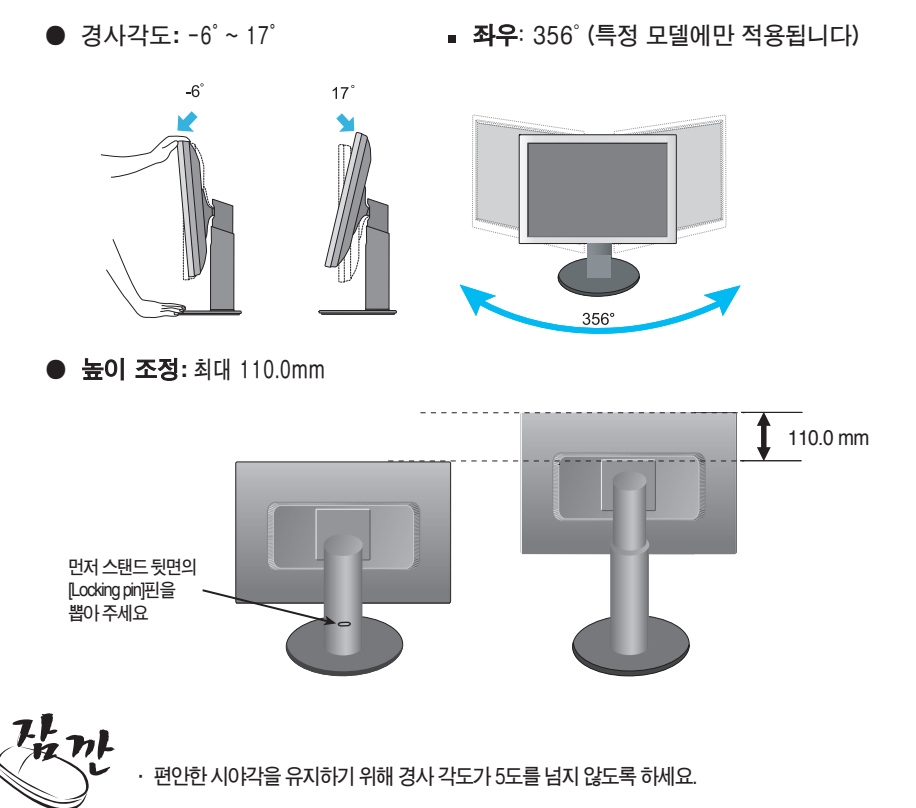

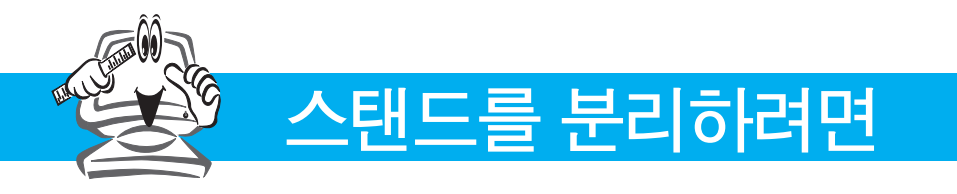

**Pivot기능 사용**

**1.Pivot기능을사용할경우에는모니터의높이를최대한올려주세요.**

**2.시계방향으로90**˚ **회전시킬 수 있습니다.**

Pivot 기능 사용을 위해 화면을 회전할 때에는 모니터의 헤드부가 스탠드 베이스에 닿지 **않도록주의해주세요.**

**헤드부가 스탠드 베이스에 닿을 경우 스탠드 베이스에 흠집이 생길 우려가 있습니다.** 

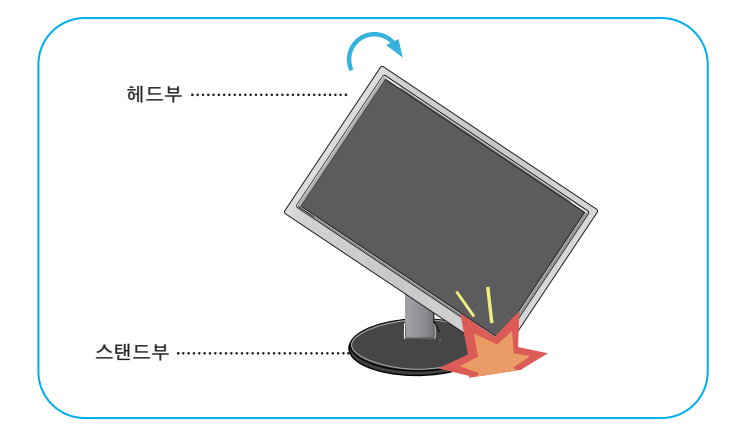

**3. 모니터 회전시 연결된 케이블을 주의하시기 바랍니다. 자세한 정보는 함께 제공된 Pivot Software CD를 참고하세요.**

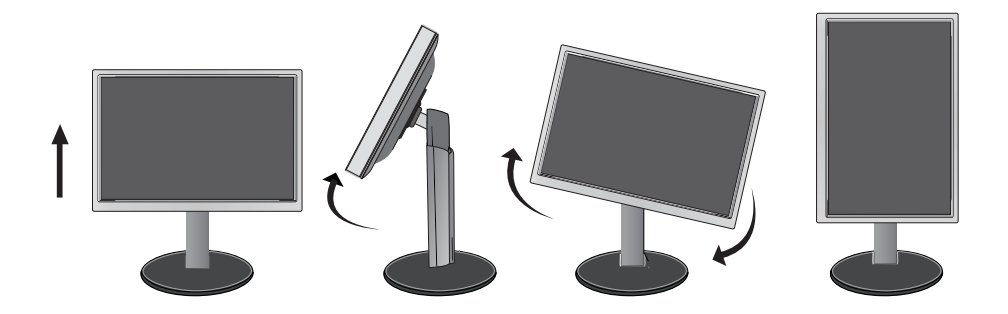

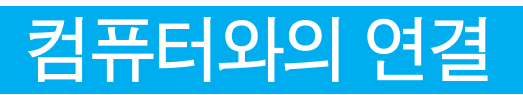

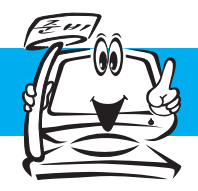

#### **기본연결**

**먼저 컴퓨터, 모니터, 주변기기의 전원이 꺼져있는지 확인한 후, 다음과 같이 연결하세요. 1. 패널의위치를사용하기편하게조정하세요.**

**케이블 홀더 사용**

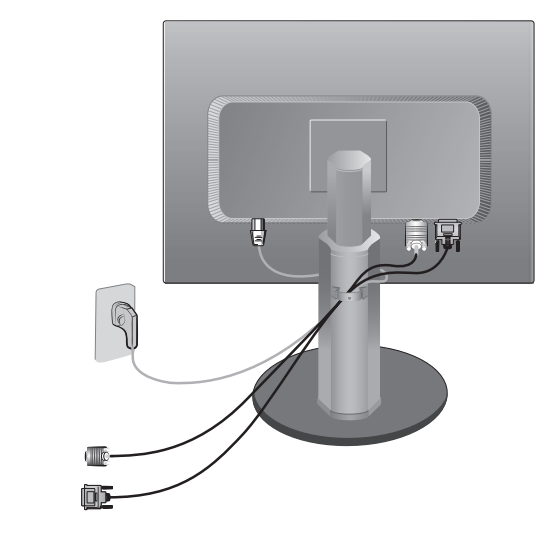

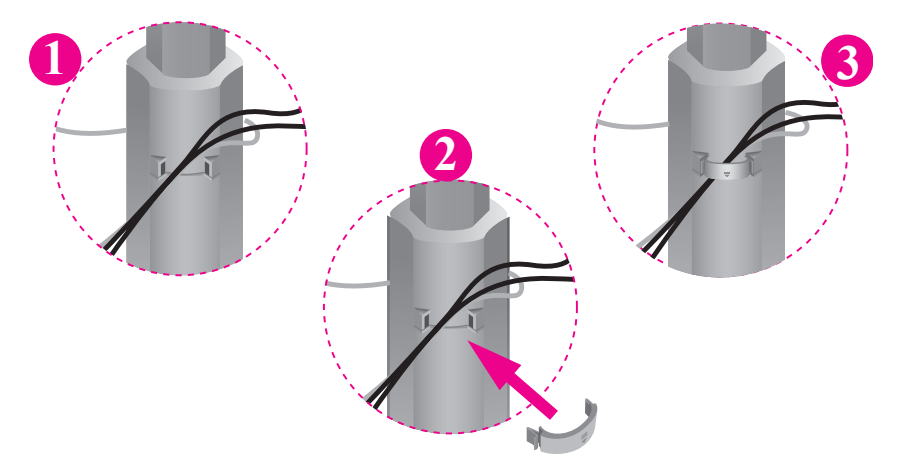

**케이블 홀더로 케이블을 한 데 묶어 정리하려는 경우 그림과 같이 모든 케이블이 홀더를 통화하도 록 정리하세요. 이렇게 하지 않으면 회전 기능을 제대로 사용할 수 없습니다.**

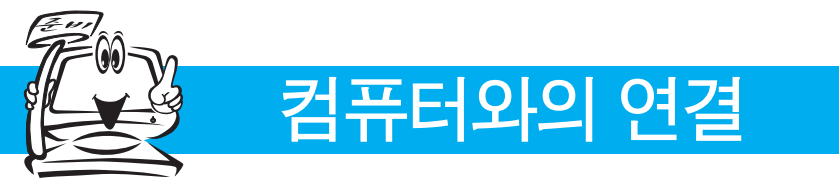

#### **기본연결 - 신호 입력 케이블/전원코드 연결**

- **1. 먼저 컴퓨터, 모니터, 주변기기의 전원이 꺼져있는지 확인한 후, 다음과 같이 연결하세요.** 신호입력 케이블 (<sup>1</sup>) 과 전원코드 (<sup>2</sup>) 순으로 연결하세요.
	- **DVI신호입력 케이블로 연결하는 경우 A**
	- **Dsub신호입력 케이블로 연결하는 경우(PC 사용자) B**
	- **Dsub신호입력 케이블로 연결하는 경우(매킨토시 사용자) C**

 $l_n^{\mu}$ nk

- **· PC 2대를 연결하여 사용하시려면 PC 각각에 신호 케이블(DVI-D와 D-sub)을 연결하여 사용하세요. · 전원코드를 전원콘센트에 연결할 경우에는 그라운드 선이 내장된(3심) 멀티탭이나 접지가 되어 있는 벽면의 전원콘센트에 연결하세요.**
- **· 별매품 구입은 전자상가 또는 인터넷 쇼핑몰에서 구입하거나 판매점 (제품 구입처)에 문의하세요.**

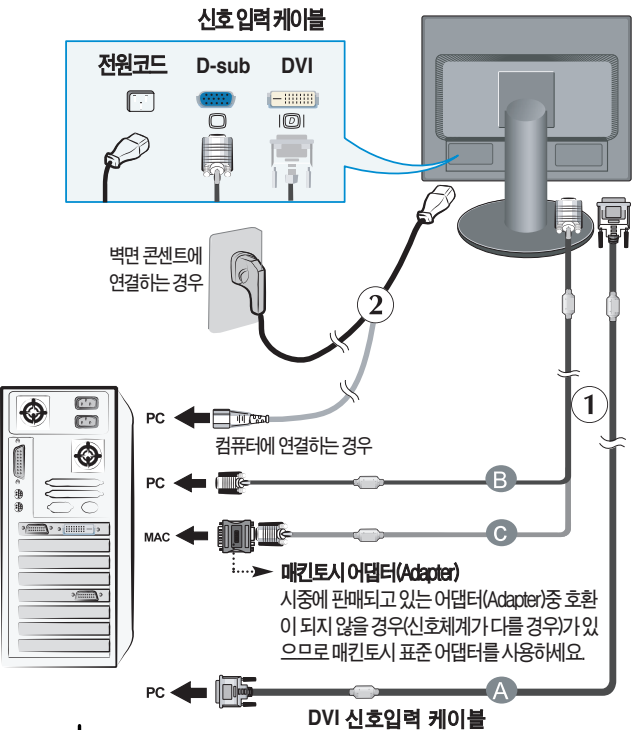

**2.** 모니터 의 전원 버튼 (!) 을 눌러 모니터를 켜세요. **전원을 켜면 '최적 화면 설정 기능'이 자동으로 실행됩니다.(아날로그 신호일 때만 지원합니다.)**

17 inch 현재 해상도 : 800 × 600<br>권장 해상도 : 1280 × 1024 **'최적 화면 설정 기능'이란? 사용자에게 최상의 화면 상태를 제공하기 위한 기능으로서 사용자가 처음 모니터를 연결한 경우, 각각의 신호에 대해 자동으로 화면 조정을 실행합니다. 'AUTO/SET'기능모니터를 사용 중 또는 해상도 변경 후 화면이 흐리거나, 글자번짐, 글자퍼짐, 화면떨림, 화면치 우침 등이 있을 시, AUTO/SET버튼을 실행시키면 보다 좋은 화질을 구현 할 수 있습니다.** K11

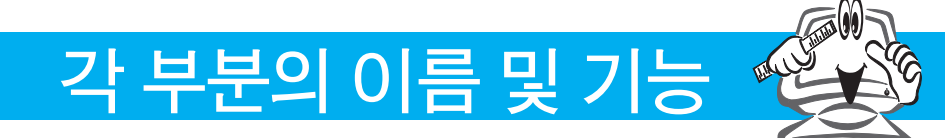

**모니터 앞면 화면부**

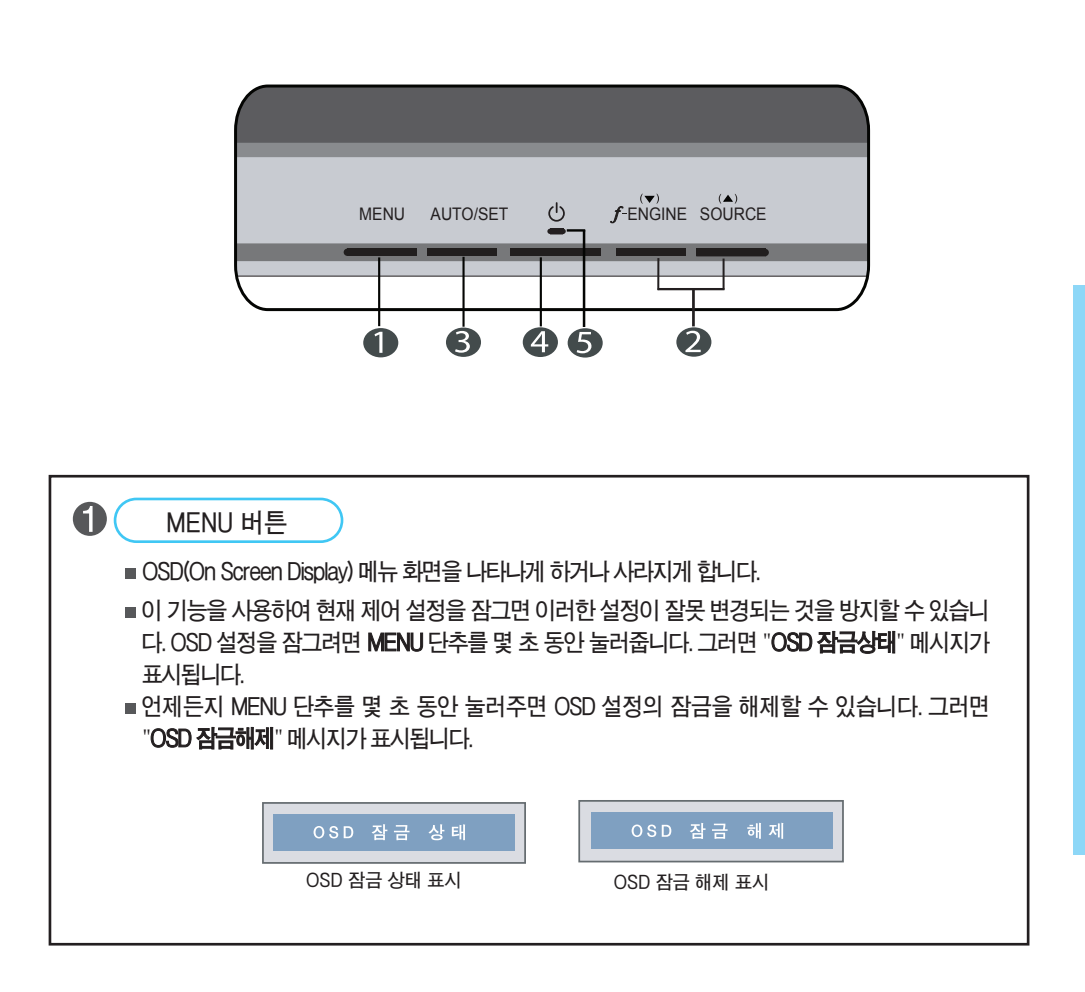

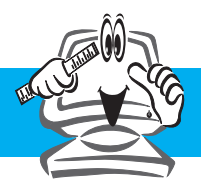

# **각 부분의 이름 및 기능**

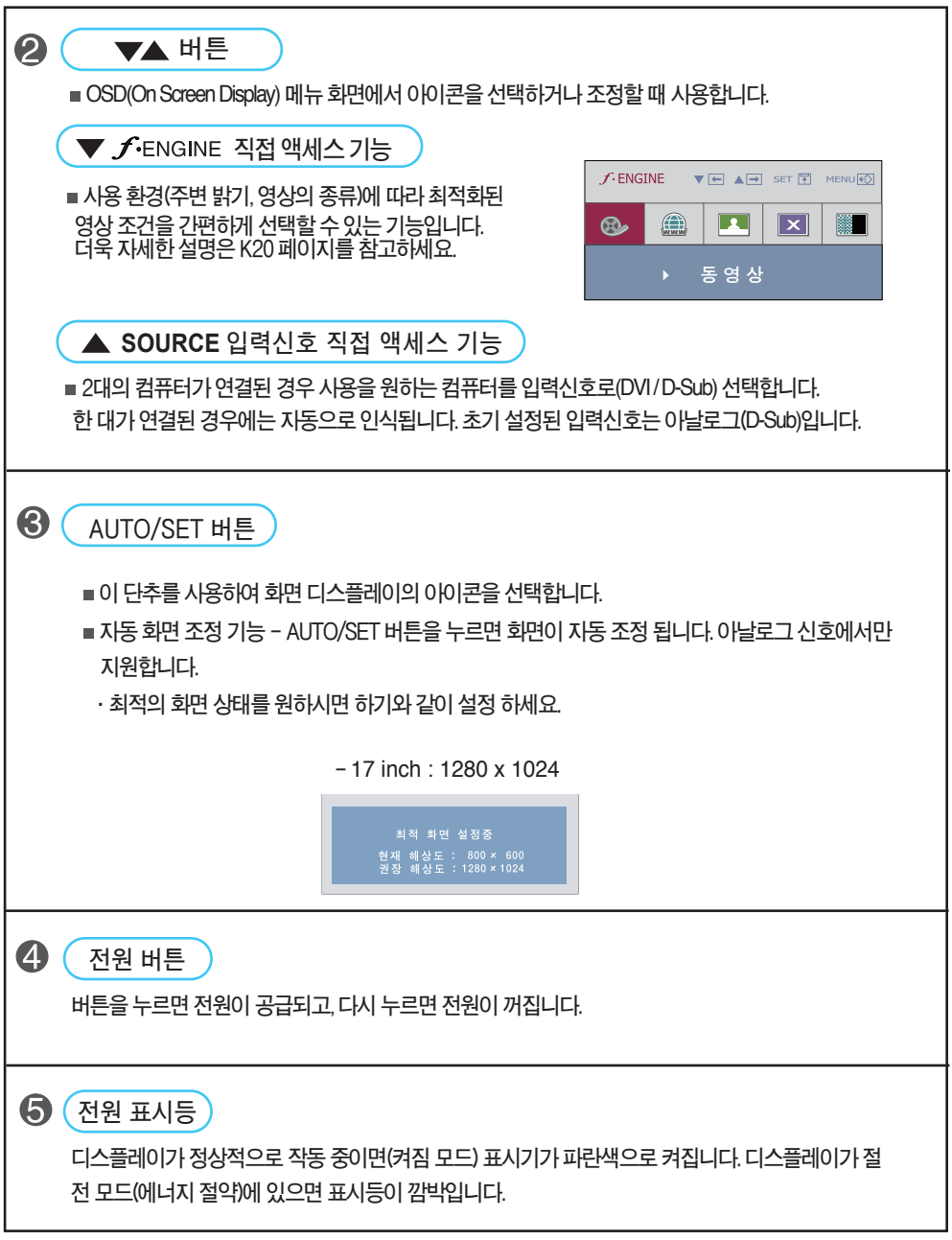

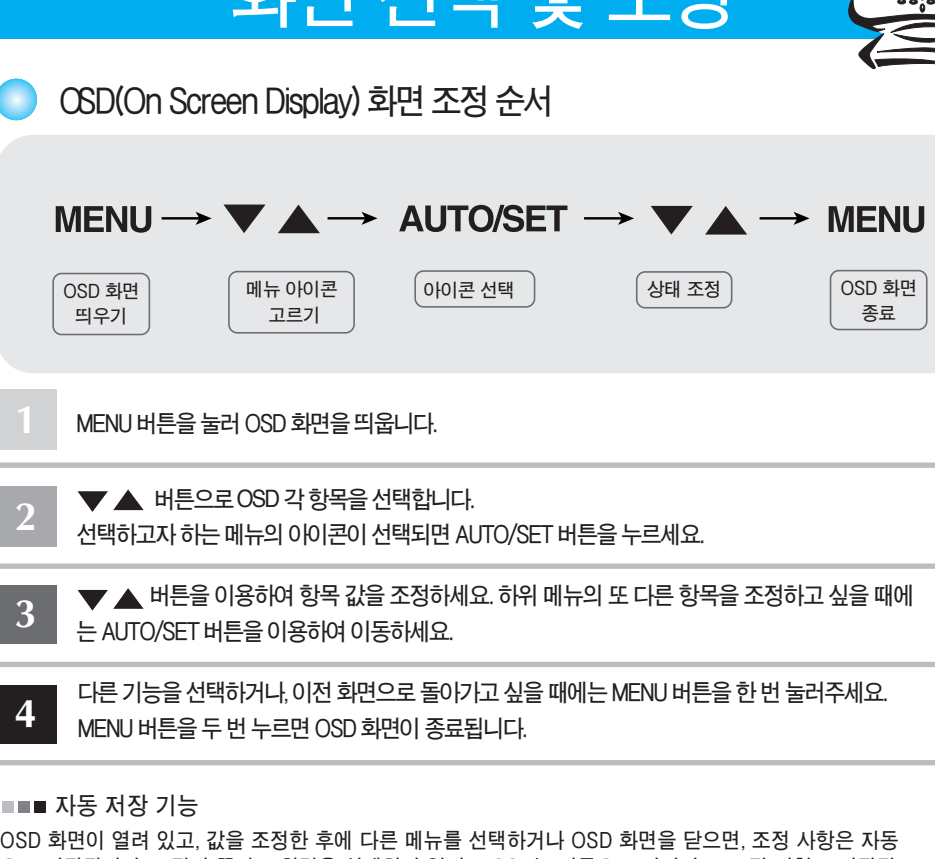

 $\Box$   $\Box$ **으로 저장됩니다. 조정이 끝나고 화면을 삭제하지 않아도 OSD는 자동으로 사라지고, 조정 사항도 저장됩**

#### **■화면 조정을 손 쉽게 ~ 자동으로 ~**

**니다.**

**2**

**최상의 화면에서 작업하시려면 다음 내용을 참고하세요.** 

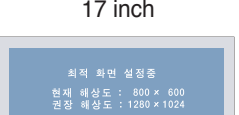

17 inch

**면 선 택 및 조 정**

**화**

K14

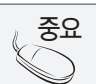

**지원됩니다.)**

**OSD(On Screen Display) 사용자가 화면의 조정상태를 쉽게 볼 수 있도록 그래픽으로 표시해 시각적 조정을 자유자재로 할 수 있게 하는 기능.**

**필요가 있습니다. (아날로그 신호일 때만 지원됩니다. 단 선명도는 디지털 신호일 때도** 

**모니터를 새로운 컴퓨터와 연결하거나 모드를 변경할 경우 화면 조정이 필요합니다.** 

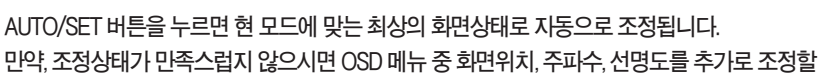

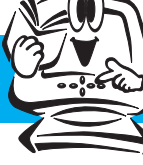

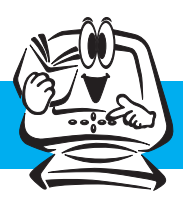

#### OSD(OnScreenDisplay) **조정메뉴**

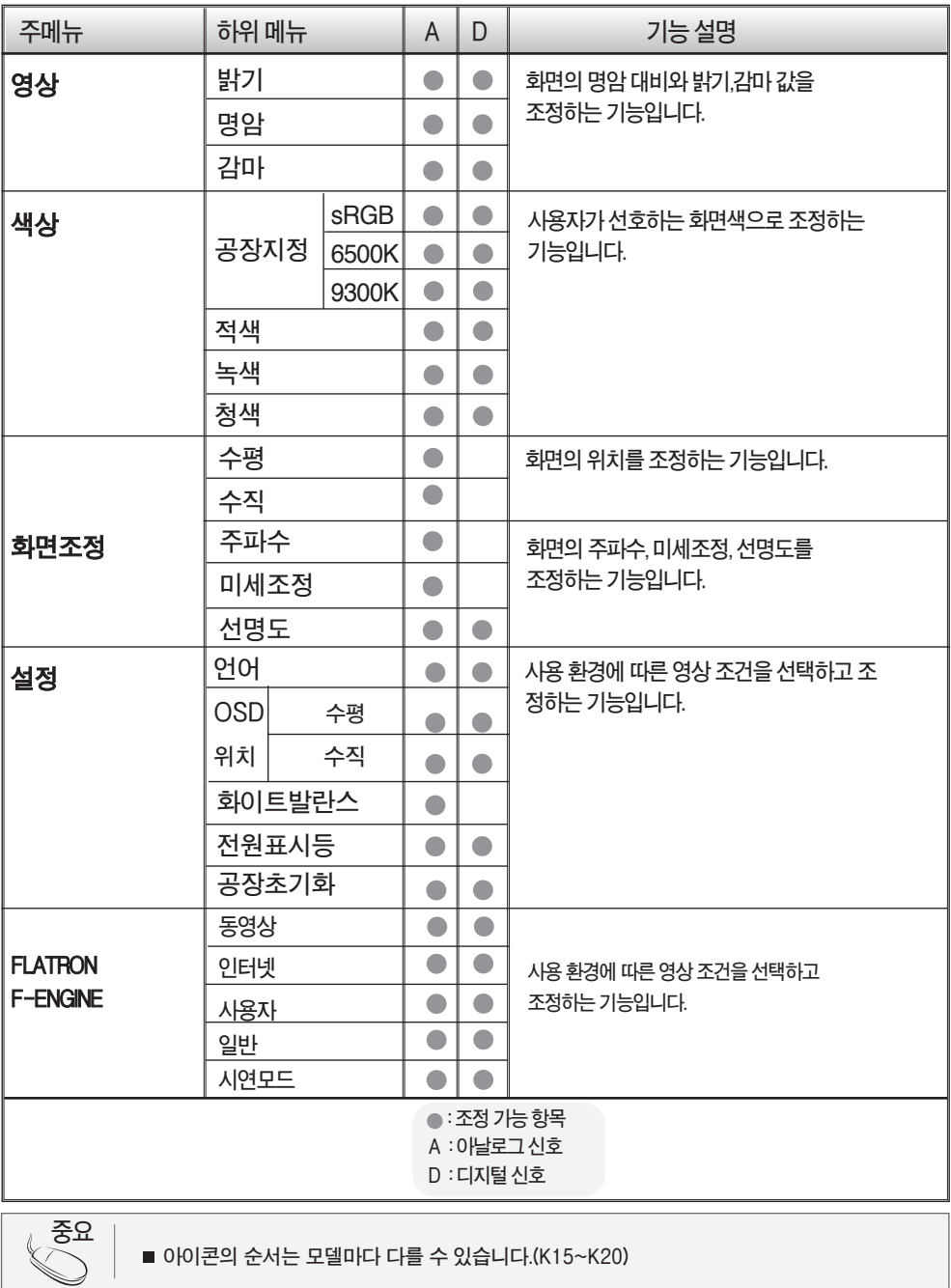

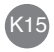

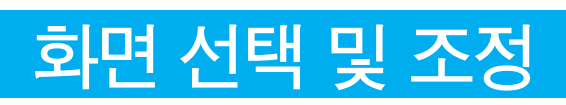

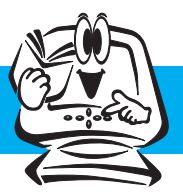

OSD(On Screen Display) 화면 조정

OSD**화면에서보여지는아이콘및부분별명칭설명입니다.** 화면 조정시에 참고하세요.

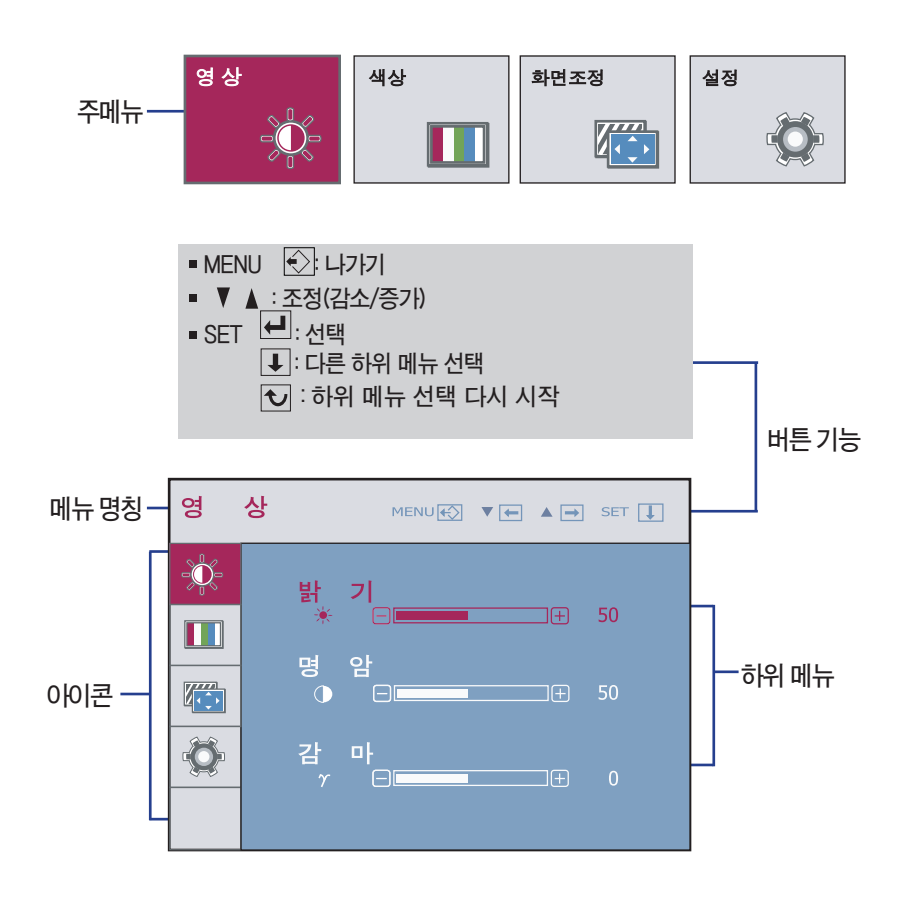

**모니터 상의** OSD **메뉴 언어와 CD 설명서 상의** OSD **메뉴 언어는 다를 <sup>수</sup> 있습니다. 중요**

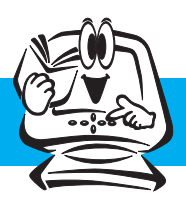

 $\sim$ 

### **화면 선택 및 조정**

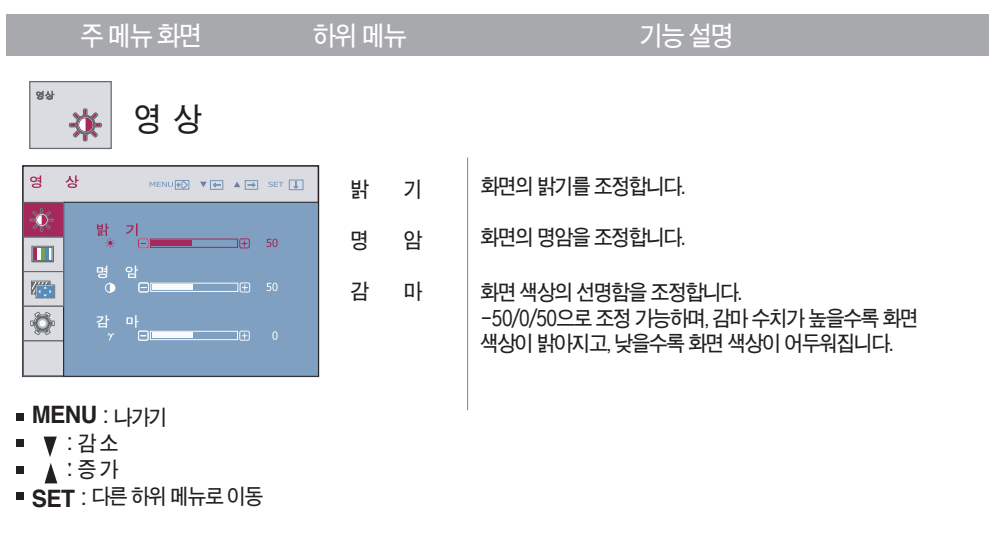

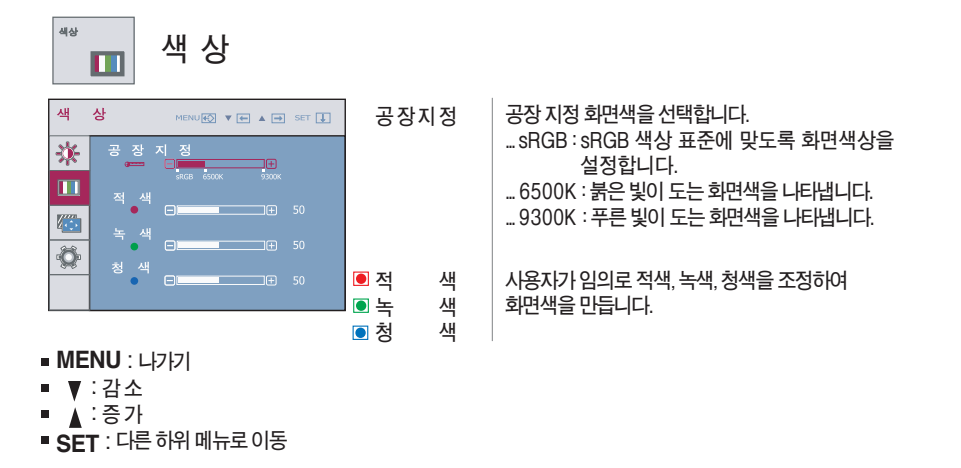

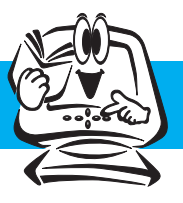

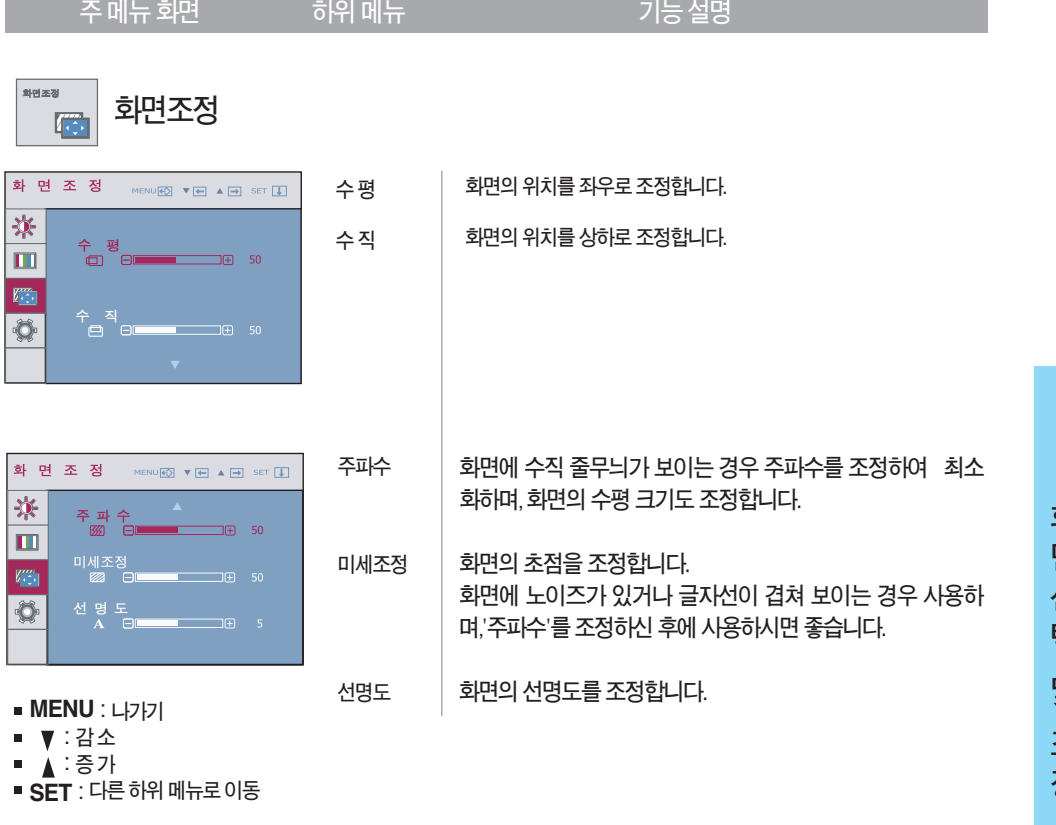

**화 면 선 택 및 조 정**

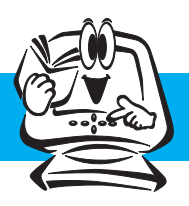

**주메뉴화면 하위메뉴 기능설명**

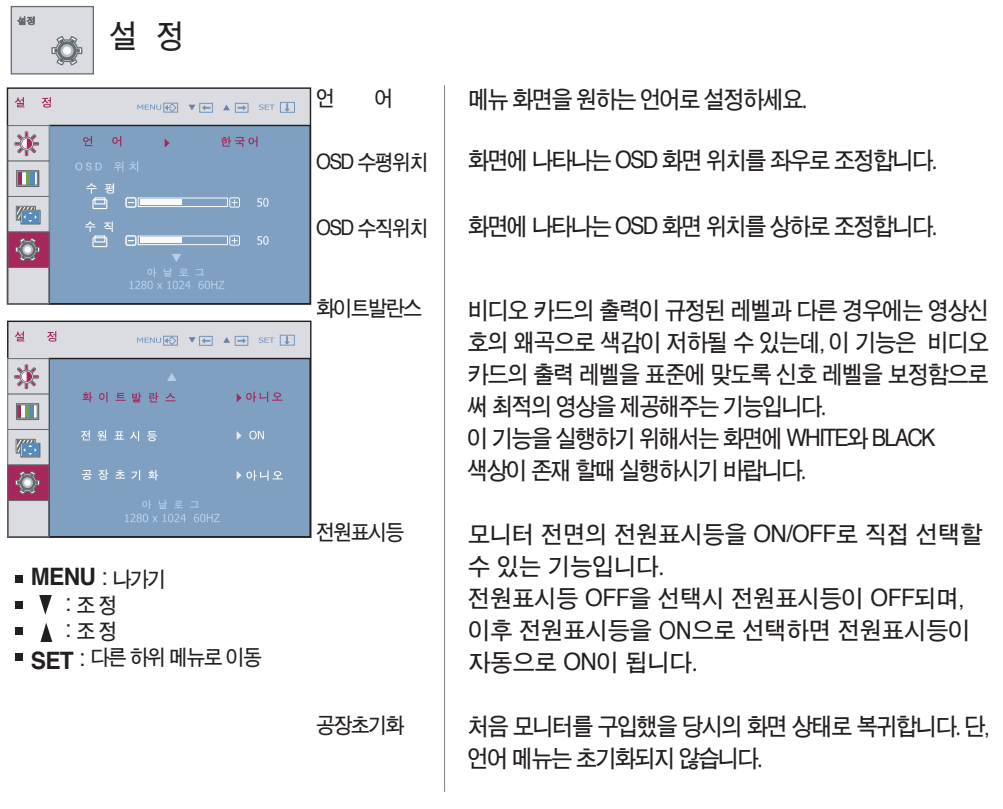

**기능동작 후 화면상태가 맞지 않을 경우 '공장초기화'기능을 동작시키면 공장 조정값으로 복귀됩니다.필요한 경우 화이트발란스 기능을 다시 실 행시키면됩니다.이기능은입력신호가아날로그일때만실행됩니다.**

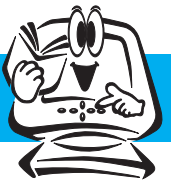

#### **모니터 왼쪽 하단에 있는 단추에 접촉하면 OSD 화면이 나타납니다.**

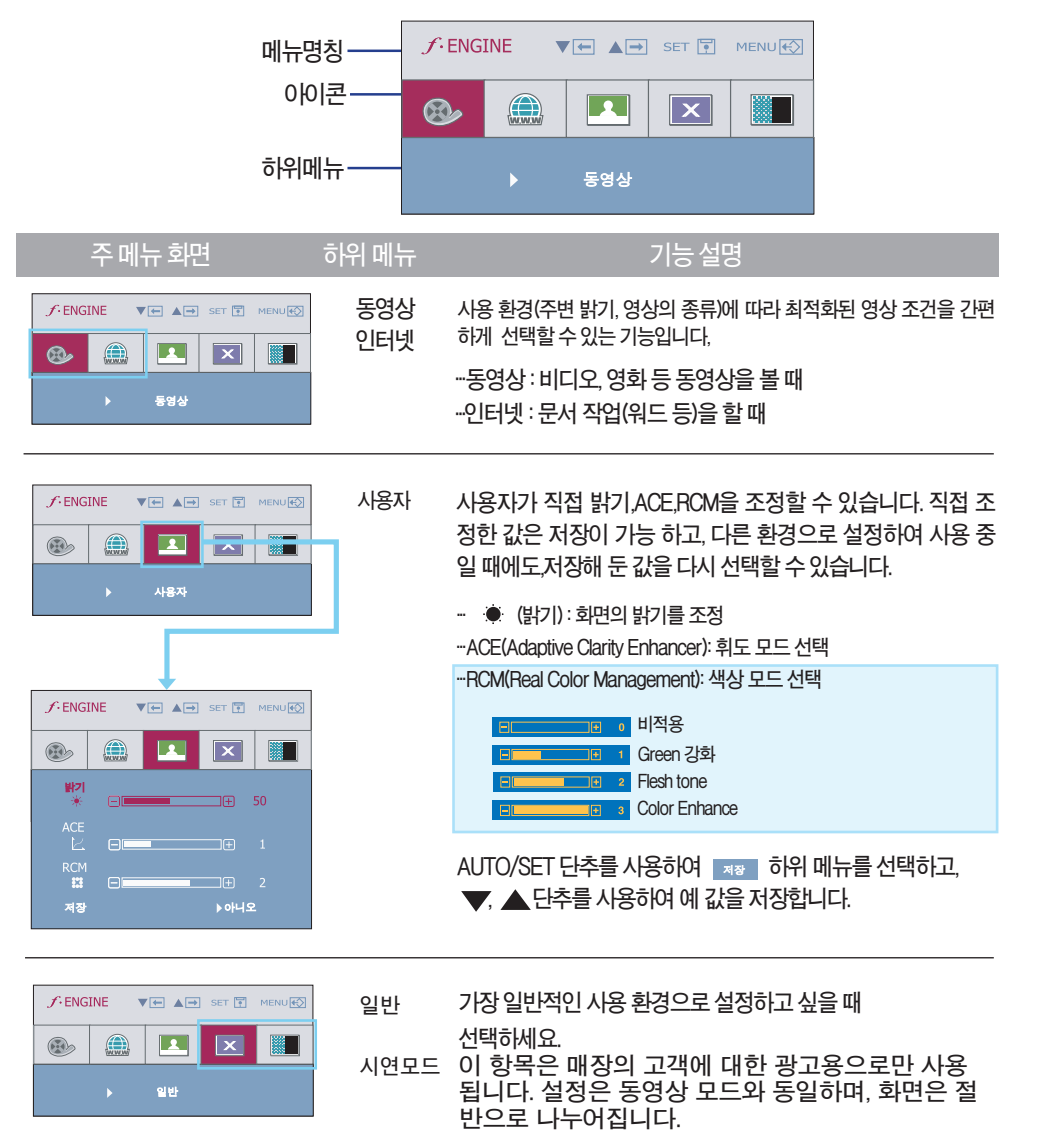

**화 면 선 택 및 조 정**

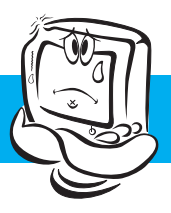

### **고장신고 전 확인하세요**

### **화면이 나오지 않아요**

- **⦿모니터의전원코드가연결되어있습니까?**
- **⦿전원표시등이켜져있습니까?**
- **⦿전원이켜져있고,전원표시등이파란색또는녹색입 니까?**
- **⦿전원표시등이깜박입니까?**
- **⦿'모니터지원주파수범위초과' 메시지가뜹니까?**
- **⦿'신호케이블연결상태확인' 메시지가뜹니까?**
- **•전원코드가콘센트에바르게연결되어있는지 확인하세요.**
- **•전원버튼을확인해주세요.**
- **•밝기( )와명암( )을다시조정하세요.**
- **•모니터가절전상태에있는경우에는마우스를움직여 보거나키보드의아무키를누르면화면이나타납니다.**
- **•컴퓨터전원이켜져있는지확인하세요.**
- **•PC(비디오카드)에서전송되는신호가모니터의수평 또는수직주파수범위를벗어나서생기는현상이므로, 본설명서의<제품규격>란을확인하여재설정하세요.**
- **•PC와모니터를연결하는신호케이블이연결되어있지 않거나빠져있을때생기는현상이므로신호케이블을 확인후재연결하세요.**

### **'OSD 잠금 상태' 메세지가 떠요**

- **⦿ MENU 버튼을 누르면 "OSD 잠금 상태" 메시지가 뜹니까?**
- **•부주의한사용으로OSD상의설정상태가변경되는것을방지 하는기능으로, MENU버튼을몇초간누르고있으면"OSD 잠금해제"메시지와함께해제됩니다.**

### **화면 잔상이 남아요**

- **⦿모니터를꺼도화면에잔상이남습니까?**
- **•고정된특정화면만을장시간사용할경우,화면에손상을주어 잔상이남을수도있으므로주의하세요.**
- **•모니터를오래사용하기위해서는화면보호기 (Screensaver)를사용하세요.**

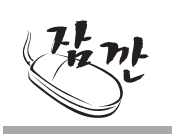

**수직주파수:모니터화면을사용자가보게하려면형광등처럼1초에화면을수십번바꾸어주어야합니다. 1초에화면을반복하여나타내는정도를수직주파수또는Refresh Rate라고하며,단위는Hz입니다.**

**수평주파수:가로선1개를나타내는데걸리는시간을수평주기라고합니다.1을수평주기로나누면1초에 나타내는가로선의개수를알수있는데,이를수평주파수라고하며단위는kHz입니다.**

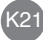

# **고장신고 전 확인하세요**

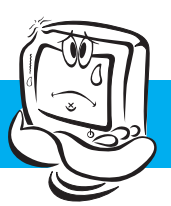

#### **• AUTO/SET버튼을 누르면 자동으로 현 모드에 맞는 최상의 화면 상태로 조정됩니다. 만약, 조정상태가 만족스럽지 않으시면 OSD메뉴상의 화면 위치(POSITION)를 직접 조정하세요. • AUTO/SET버튼을 누르면 자동으로 현 모드에 맞는 최상의 화면 상태로 조정됩니다. 만약, 조정상태가 만족스럽지 않으시면 OSD메뉴상의 주파수(CLOCK)로 조정하여 수직선들을 제거하세요. • AUTO/SET버튼을 누르면 자동으로 현 모드에 맞는 최상의 화면 상태로 조정됩니다. 만약, 조정상태가 만족스럽지 않으시면 OSD메뉴상의 미세조정(PHASE)를 직접 조정하세요 ⦿ 화면 위치가 이상합니까? ⦿ 바탕 화면에 수직의 가는 선들이 보입니까? ⦿ 수평 노이즈(NOISE)가 보이거나 문자가 흐려보 입니까? 화면 이미지가 이상해요 ※ 비디오 카드의 해상도나 주파수가 모니터에서 사용 가능한 범위내에 설정되어 있는지 확인해 보고, '제어판'→'디스플레이'→'설정'에서 권장 해상도(최적 해상도)로 다시 설정해 주세요.**

**※컴퓨터 및 O/S(운영체제)에 따라 설정법이 다를 수 있으며, 비디오 카드의 성능에 따라 상기 해상도가 지원되지 않을 수도 있습니다. 그러한 경우에는 컴퓨터 또는 비디오 카드 업체에 문의 바랍니다.** 

### **화면 색상이 이상해요**

- **⦿ 화면색상이 변색(16칼라)되어 나옵니까?**
- **⦿ 화면색상이 불안정하거나 단색으로 보입니까?**
- **⦿ 화면에 반점이 보입니까?**
- **색상수를 24비트(트루 컬러) 이상으로 설정하세요. :Windows에서 '제어판'→'디스플레이'→'설정' →'색상표'**
- **신호케이블의 연결상태를 확인하여 바르게 연결하세요. 또는 PC의 비디오 카드를 다시 끼워주세요.**
- **사용 중 화면에 몇 개의 화소반점(빨강, 녹색, 파란색, 흰색, 검정색)이 보일수 있습니다. 이는 LCD패널의 특성상 보일 수 있는 현상입니다. 모니터의 성능과는 무관하며 고장이 아닙니다.**

### **모니터를 연결한 후 '알 수 없는 모니터'라는 문구가 나타나요**

K22

**⦿ 모니터 드라이버를 설치하셨습니까?**

- **•함께 제공된 모니터 드라이버를 이용하여 모니터 드라이버를 설치하거나 LG전자 인터넷 홈페이지 (http://www.lg.com.)를 이용하여 모니터 드라이버를 설치하세요.**
- **•비디오 카드 사용설명서를 참조하여 PLUG&PLAY 기능을 모두 지원하는지 확인하세요.**

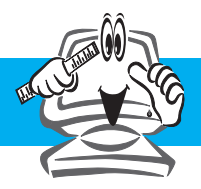

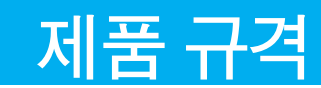

#### **제품규격 내용은 제품의 개선을 위해 예고없이 변경될 수 있습니다.**

#### **L1742PX**

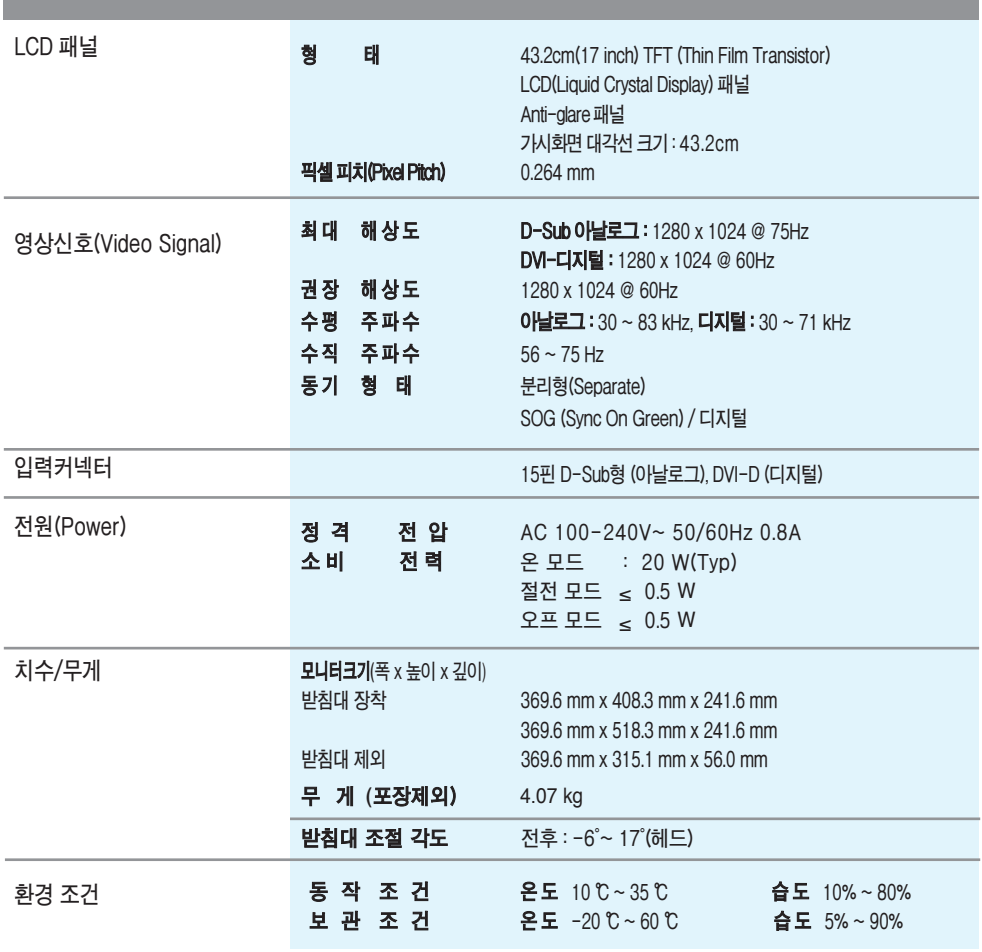

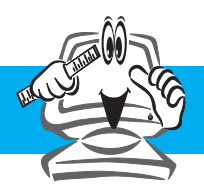

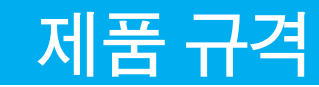

#### **공장지원모드(Preset Mode)**

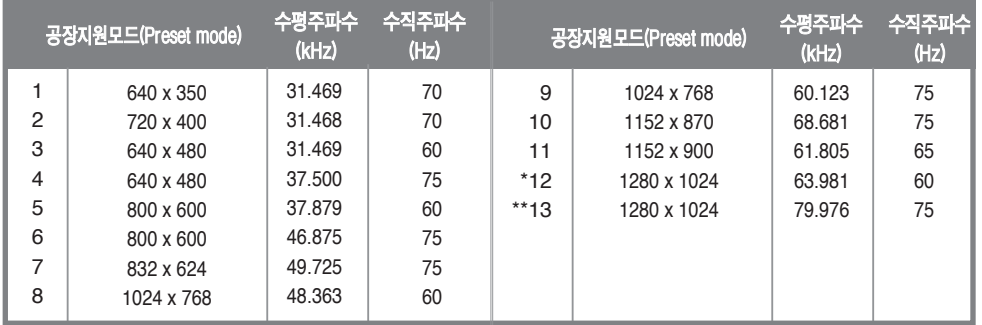

\***권장모드**

\*\***모드는 아날로그 신호일 때만 지원합니다.**

#### **전원 표시등**

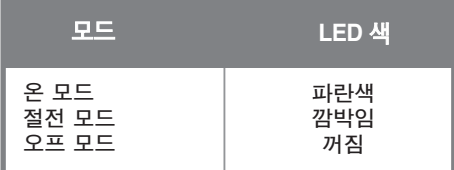

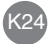

# **Wall mount plate (벽걸이용 받침대)설치**

**이 모니터는 Wall mount plate(벽걸이용 받침대) 또는 호환 장치 규격을 만족합니다.**

**1. 제품 전면을 아래로 향하게 한 후 부드러운 천이나 방석위에 놓으세요. 2. 먼저 그림과 같이 드라이버로 나사 4 개를 푼 후에 스탠드를 분리하세요.**

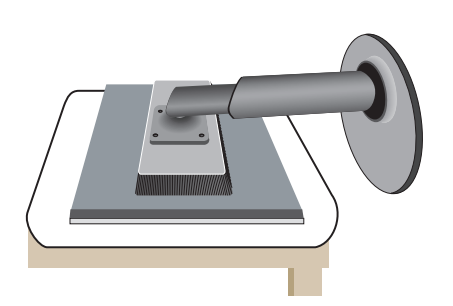

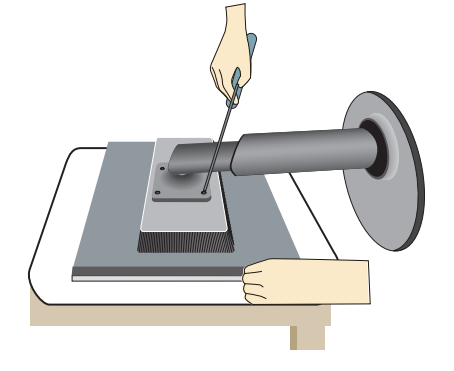

**3.**Wall mount plate**(벽걸이용 받침대)를 설치하세요.**

**Wall mount plate(벽걸이용 받침대)-별도구매 스탠드 또는 벽면 고정 형태로** Wall mount plate**와 연결할 수 있는 부분입니다. 좀 더 자세한 사항은** Wall mount plate **구입시 함께 제공되는 설치 안내서를 참고하세요.**

- **VESA 표준 규격에 맞는 나사와 벽걸이 (Wall mount)를 사용하여 주십시요.**
- **표준 규격보다 긴 나사를 사용 시, 제품 내 부에 손상을 입힐 수 있습니다.**
- **VESA 표준 규격에 맞지 않는 나사를 사용 하면 제품 파손 및 제품이 떨어질 위험이 있습니다. 이에 대하여는 당사가 책임지지 않습니다.**

#### **<VESA기준 권장.>**

**볼트 설치: 접촉 표면 패드 두께: 2.6mm 볼트: 직경4mmx거리0.7mmx길이10mm**

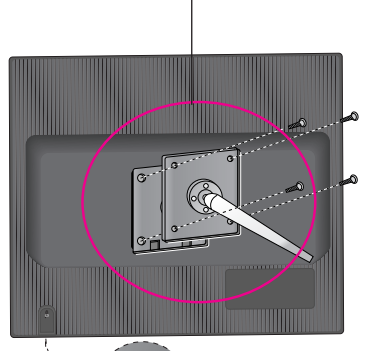

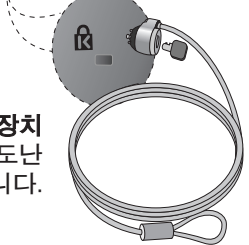

**잠금장치 잠금 케이블 (별매)을 연결하여 도난 방지하는데 사용됩니다.**

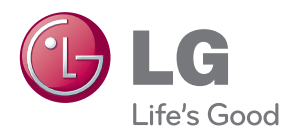

0 기기는 가정용 (B급) 전자파적합기기로서 주로 가정에서 사용하는 것을 목적으로 하며 모든 지역에서 사용할 수 있습니다 .

ENERGY STAR is a set of power-saving guidelines issued by the U.S.Environmental<br>Protection Agency(EPA).

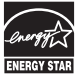

As an ENERGY STAR Partner LGE U. S. A.,Inc. has determined that this product meets the ENERGY STAR guidelines for energy efficiency.